## **IGT Cobalt SAS connection**

1. Locate the SAS cable provided in the accessory bag inside the cabinet.

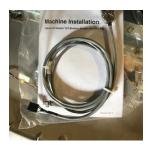

 Insert the end of the cable with black connector into the J34 SAS port centered along the far right edge of the cabinet control board.

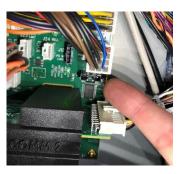

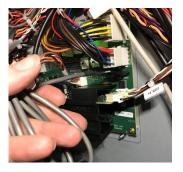

3. If the cable does not reach the site controller, you will need to extend it with a CAT-5 cable or a straight through Male-Female DB9 serial cable.

## If using a CAT-5 extension:

- An RS232 adapter is provided in the accessory bag.
- Pin as shown to connect to our provided cable:
  - o Pin 5: green
  - o Pin 3: black
  - o Pin 2: red
- You will need an additional adaptor for the site controller end.
- Pin in the same order. Do not cross the black and red.

## If using a straight through DB9 serial cable.

- These can be purchased online or at retailers such as Office Depot or
- Connect directly into the site controller and our provided cable.

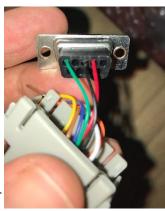